## **Clé USB de l' UFT**

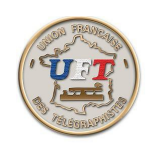

## Sauvegarder des travaux

Si vous voulez sauvegarder des travaux pour les lire ultérieurement au son, insérer un signe égalité (=) en tête et un autre signe égalité (=) en queue de votre série de caractères pour respecter nos conventions de lecture. Comme ceci :

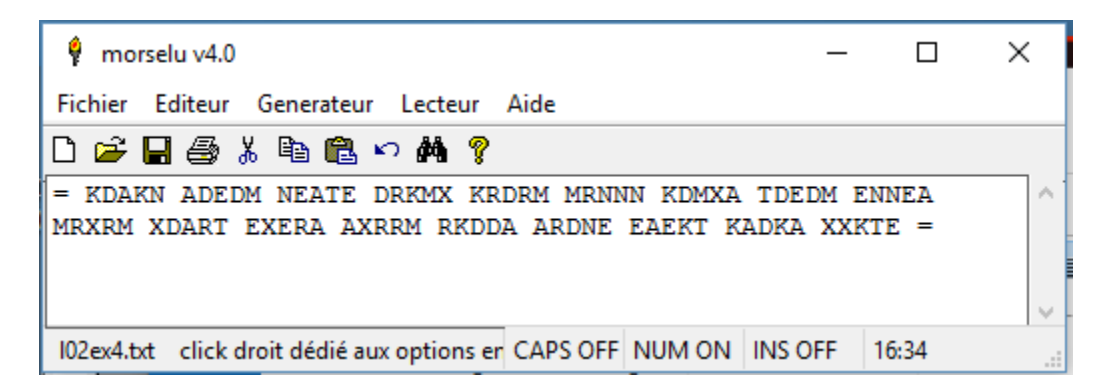

Ensuite appuyer sur la commande ''Fichier'' sur le bandeau supérieur et dans le fenêtre des commandes disponibles appuyer sur ''enregistrer sous''.

A l'aide de la flèche montante de l'explorateur de fichiers sélectionner le répertoire ''10 LOGICIEL MORSELU''

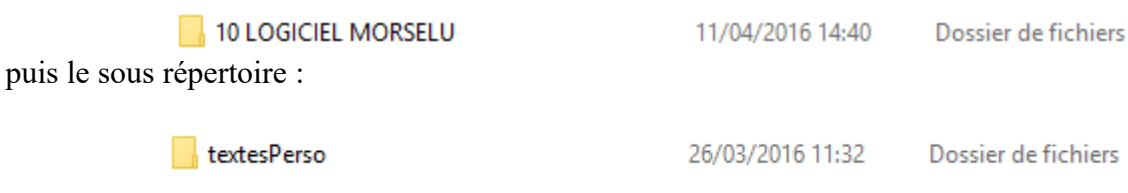

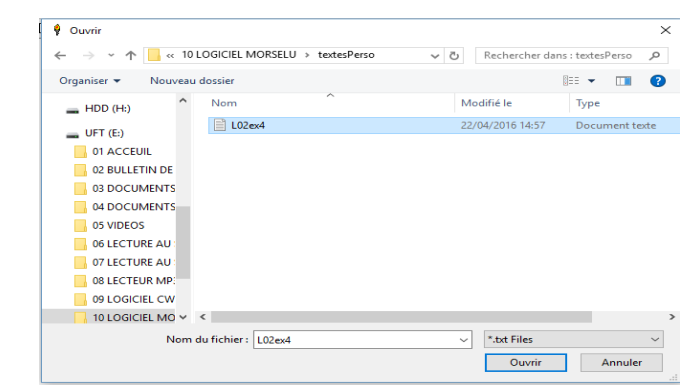

inscrivez votre nom de fichier et valider. C'est sauvé.........

 $\leq$  Retour  $>$